## **Neue Funktionen im Release F4.0 edoo.sys RLP**

Dieses Release enthält **ausschließlich die Umstellung der JAVA-Version auf Amazon Corretto 8**. Edoo.sys RLP ist somit zukünftig nur noch für 64-bit Architekturen ausgelegt.

Es wurden daher **keine neuen Funktionen** implementiert.

#### **Zeugnisschablonen**

- BBS: Anpassung der Zeugnisse für BF3 und HBF
- FOS: Korrektur der Funktion des Felds "Zeugnisart"
- GY8, GY9, IGS: Korrektur der PKK

Siehe Details in unten beigefügter Liste.

#### **Berichte**

Neue Berichte insbesondere in den Datenbereichen "Betriebe", "Bewerberverfahren" und "Schüler" sowie einige Layoutanpassungen und Korrekturen.

Siehe Details in unten beigefügter Liste.

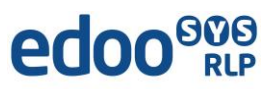

## **Liste der überarbeiteten Zeugnisschablonen**

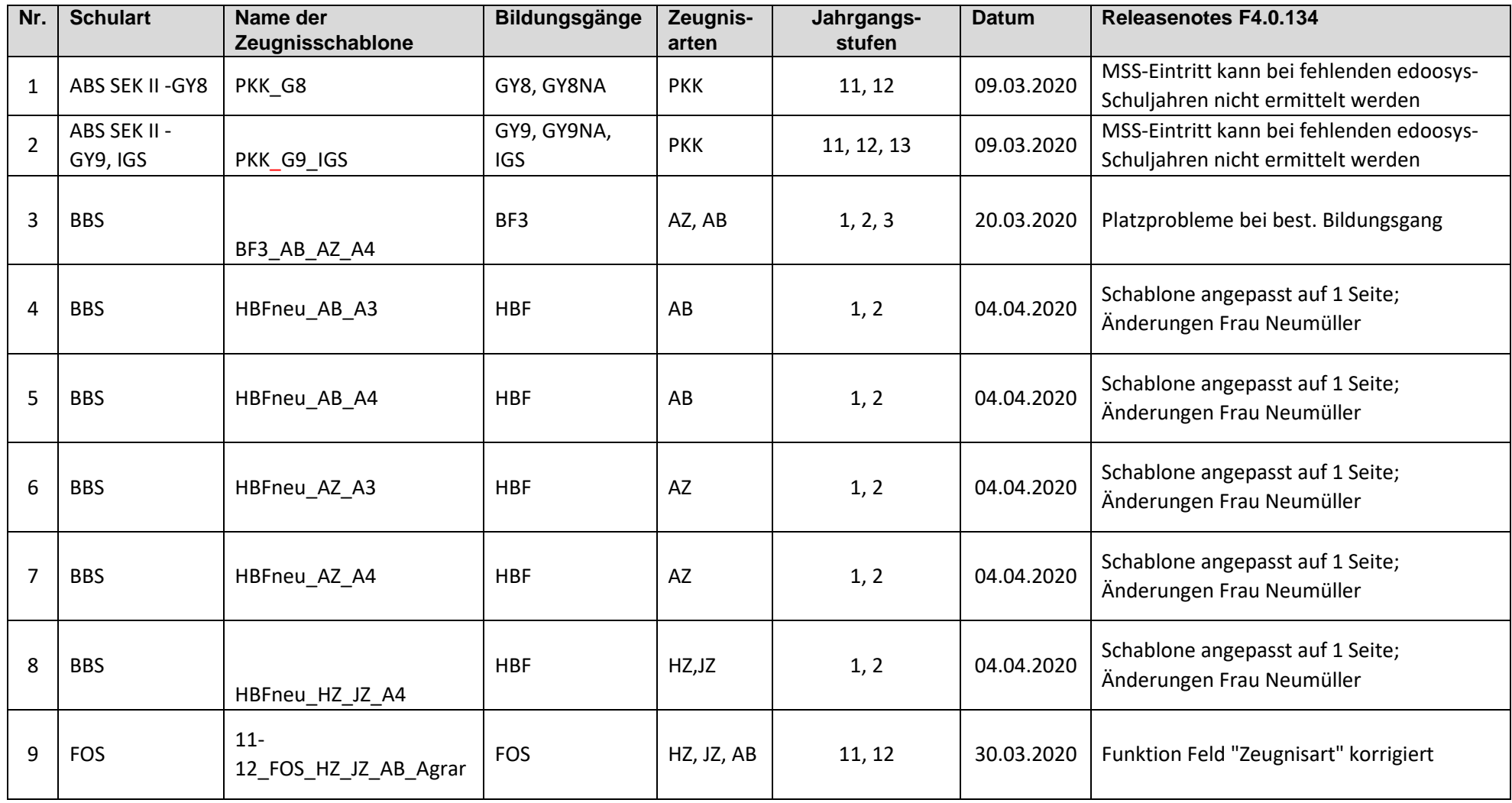

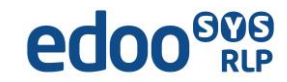

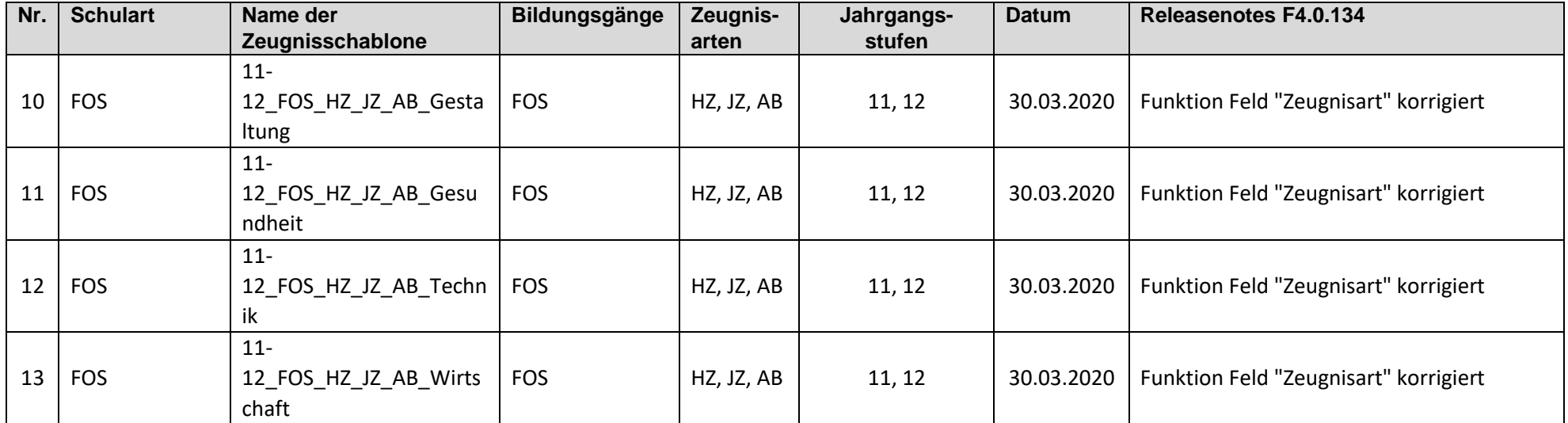

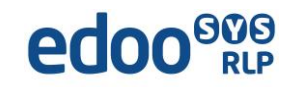

### **Liste der neuen und überarbeiteten Berichte**

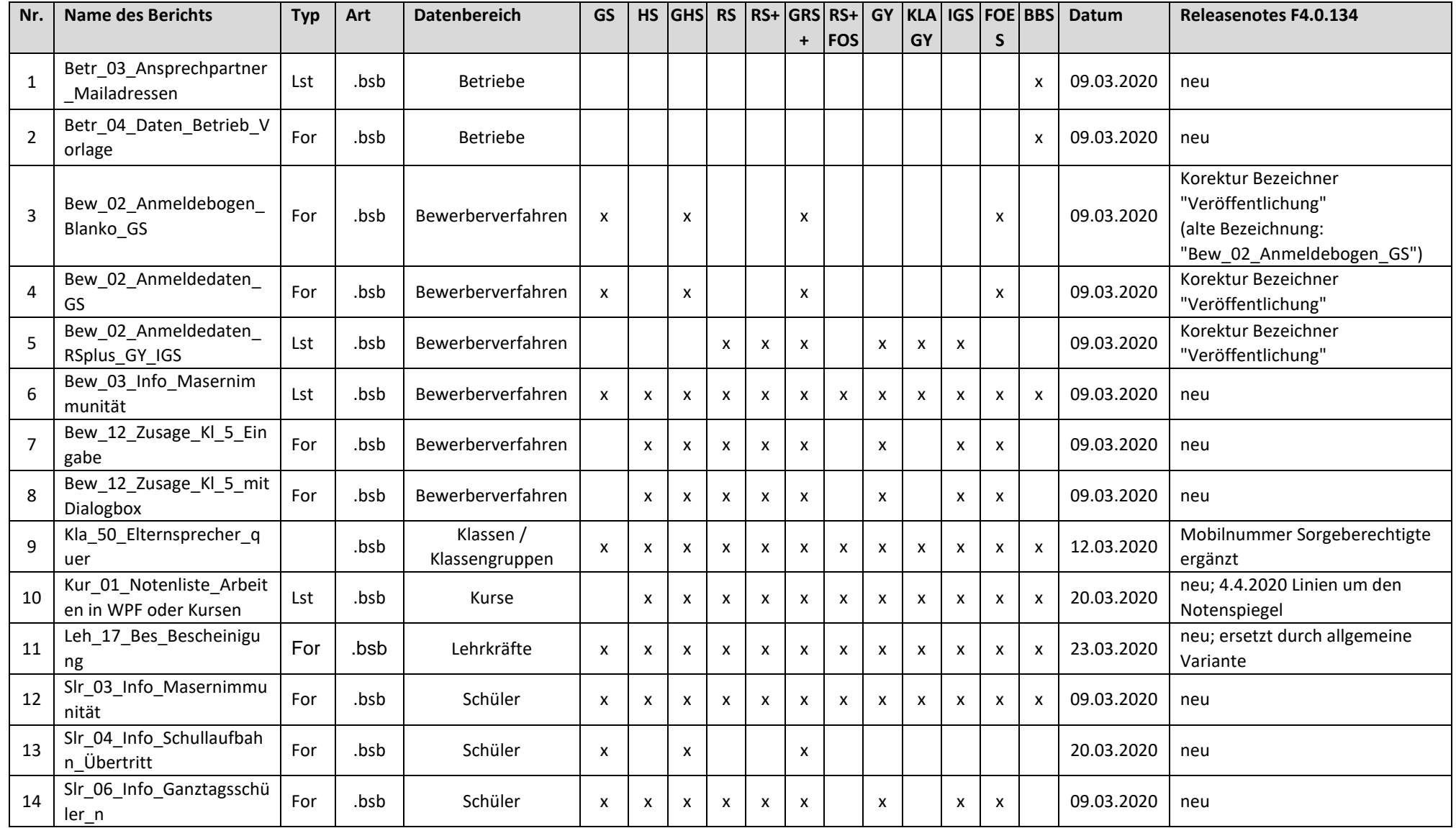

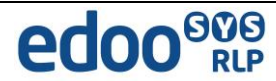

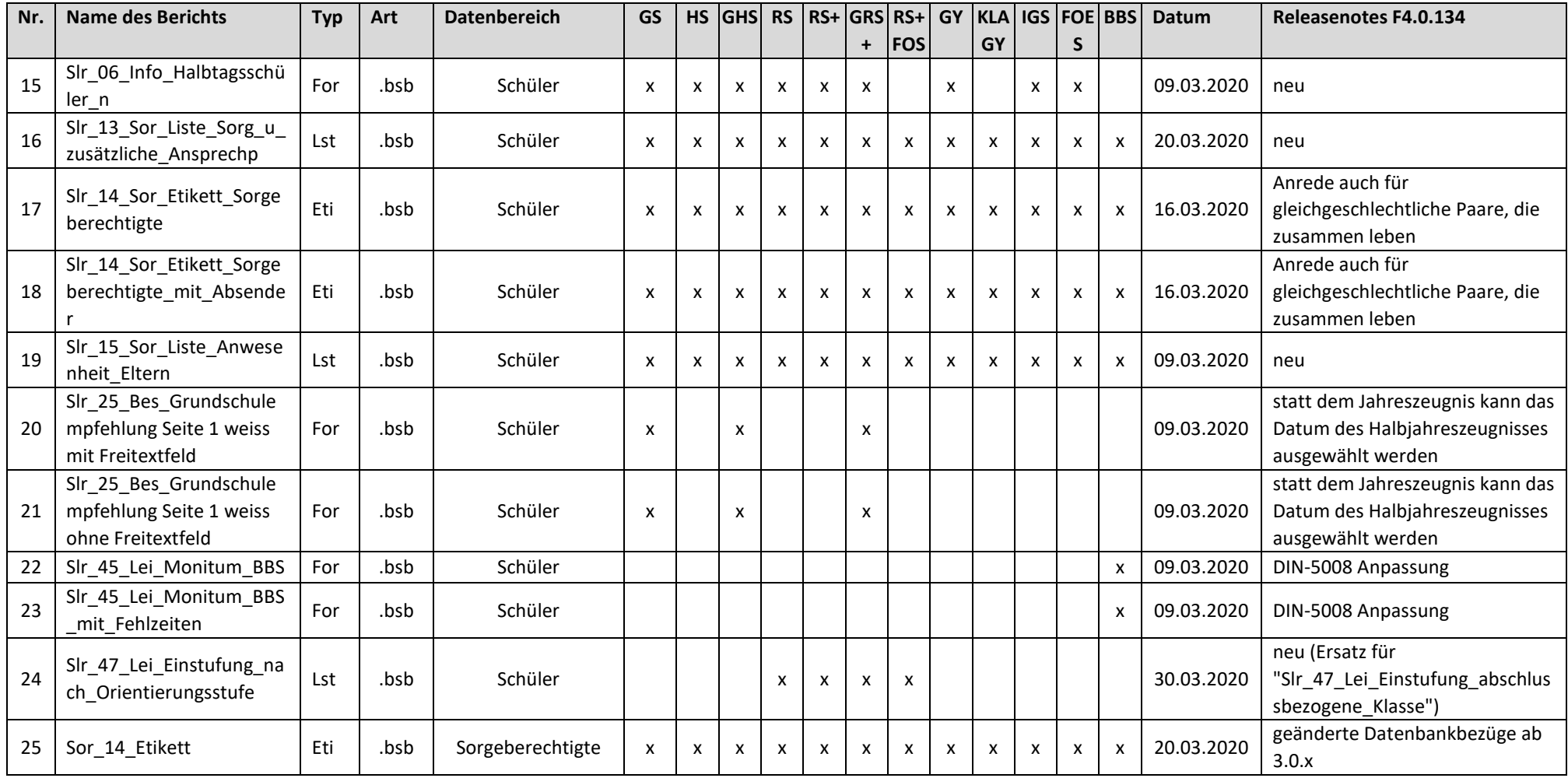

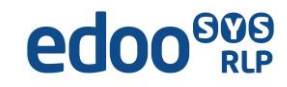

# $e$ doo $e_{0.8}$

### **Informationen zur edoo.sys Version F4.0.134**

- Ab Release 4.0 ist die mitgelieferte Java-Installation ausschließlich für 64bit Architekturen ausgelegt. 32bit-Installationen werden nicht unterstützt.
- DSS unter Linux: Die zu verwendende JAVA-Version Amazon Corretto 8 muss händisch aktualisiert werden. Hierzu müssen die verwendeten Startskripte umkonfiguriert werden.

#### **Wichtiger Hinweis für alle Schulen, die bereits jetzt den automatischen Update-Service nutzen wollen:**

Um das automatische Update des DSS und des Clients per Updateservice auf die Version F4.0.134 zu ermöglichen muss der Hotfix F3.0.516 mit dem Updateinstaller installiert werden.

Installationen, die bereits eine Updateservice beinhalten, müssen die folgenden zwei Checkboxen im letzten Schritt des Updateinstallers bei der Installation des hotfixes F3.0.516 aktivieren, um zukünftige automatische Updates zu ermöglichen:

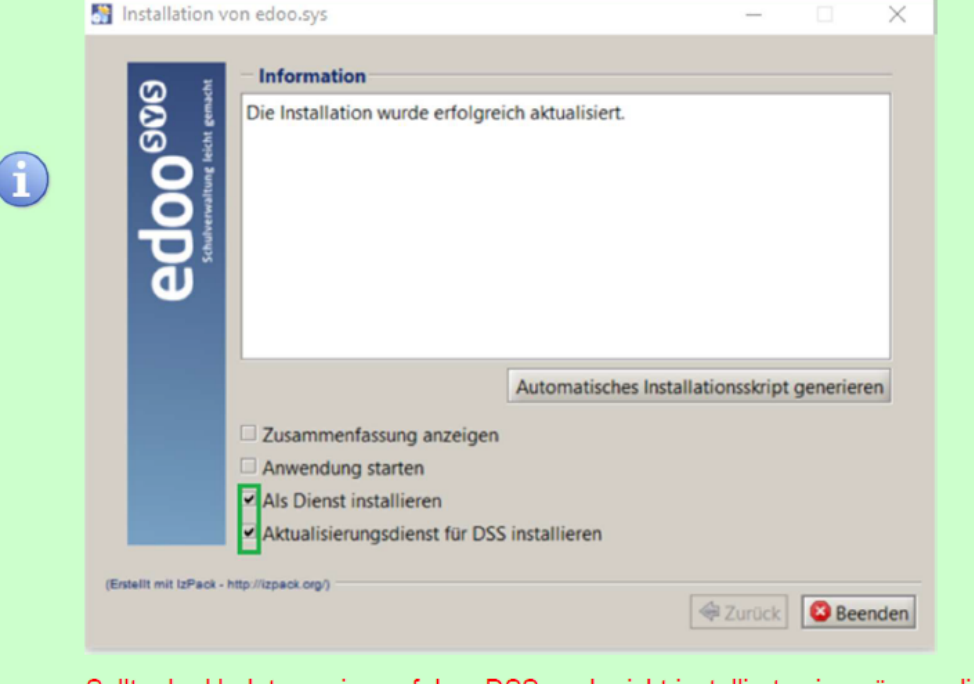

Sollte der Updateservice auf dem DSS noch nicht installiert sein, müssen die beiden Checkboxen zur Installation ebenfalls aktiviert werden.

## edoo<sup>808</sup>

### **Java-Update (DSS und Client)**

Bitte beachten Sie, dass während des Java-Updates das jre-Verzeichnis der jeweiligen Installation nicht im Windows-Explorer geöffnet ist. Dies gilt sowohl für das DSS-, als auch das Client-Update.

Zusätzlich darf über die Windows-Eingabeaufforderung kein Zugriff auf das zu aktualisierende Installationsverzeichnis des DSS bzw. des Clients erfolgen.

Sollte während des Java-Updates des DSS oder des Clients ein Fehler auftreten, wird je nach aktualisierter Komponente eine der folgenden Hinweismeldungen angezeigt:

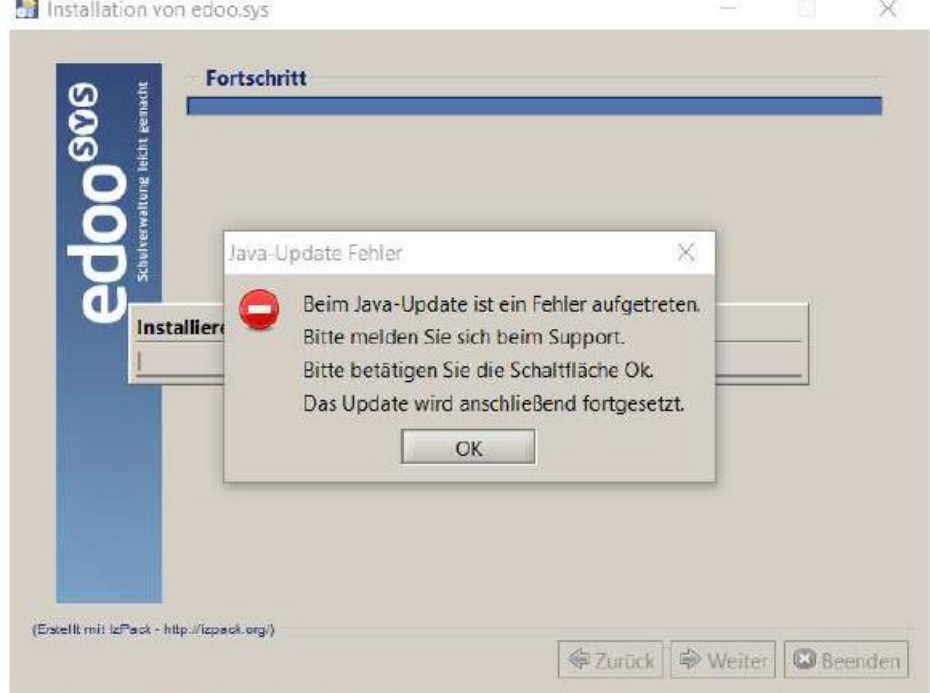

Abbildung 1: Hinweismeldung bei fehlgeschlagenem Java-Update des DSS.

Sollte obige Fehlermeldung angezeigt und die Schaltfläche OK betätigt werden, wird die Aktualisierung des DSS fortgesetzt. Hierbei ist zu beachten, dass zwar die Anwendungsversion und die Datenbank auf die Version F4.0.134 angehoben wurden, die Java-Version des DSS jedoch nicht aktualisiert wurde. Bei Auftreten dieses Fehlerbildes sollte der Support kontaktiert werden.

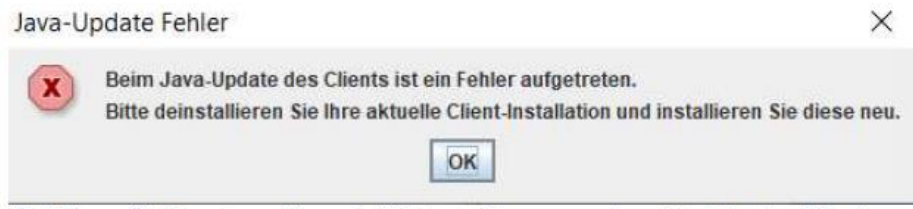

Abbildung 2: Hinweismeldung bei fehlgeschlagenem Java-Update des Clients.

# edoo<sup>ogg</sup>

### **Client Update (inkl. Java-Update)**

Nachdem der DSS auf die Version F4.0.134 aktualisiert wurde, wird nach dem ersten Start des Clients sowohl das Client-Update, als auch das JAVA-Update des Clients durchgeführt.

Vor Beginn des Java-Updates des Clients wird folgendes Hinweisfenster angezeigt:

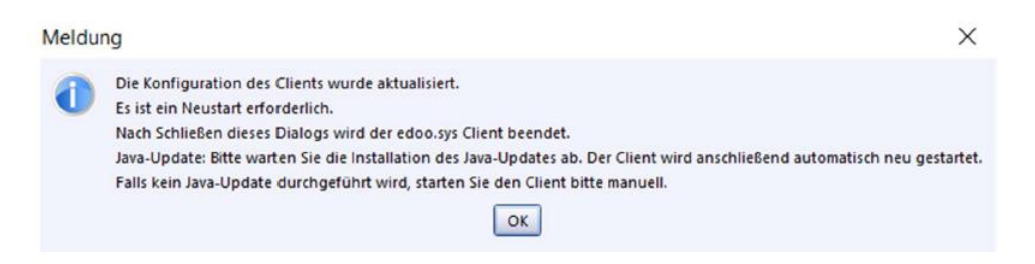

Durch Bestätigen der Hinweismeldung (OK-Button) wird nach wenigen Sekunden eine Fortschrittsanzeige des Java-Updates des Clients angezeigt werden:

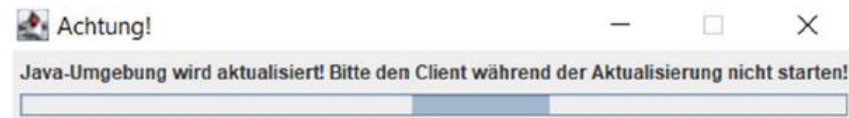

Bitte beachten Sie, dass der Client während des Java-Updates nicht manuell erneut gestartet werden soll. Nach Beenden des Java-Updates wird der Client automatisch gestartet.